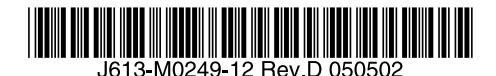

最初にお読みください

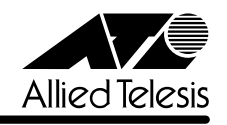

# ® *8324XL* **リリースノート**

この度は、CentreCOM 8324XL をお買いあげいただき、誠にありがとうございました。 このリリースノートは、取扱説明書とコマンドリファレンスの補足や、ご使用の前にご理解 いただきたい注意点など、お客様に最新の情報をお知らせするものです。 最初にこのリリースノートをよくお読みになり、本製品を正しくご使用ください。

## 1 ソフトウェアバージョン 2.6.1 pl01(2.6.1-01)

## 2 本バージョンで追加された機能

ソフトウェアバージョン 2.6.1 から 2.6.1 pl01 へのバージョンアップにおいて、以下の機 能が追加されました。

#### 2.1 syslog ファシリティー設定機能

## 参照「コマンドリファレンス」/「運用・管理」/「ログ」

CREATE LOG OUTPUT/SET LOG OUTPUTコマンドにFACILITYパラメーターが追加され、 ログの出力先が syslog サーバーの場合に、任意のログファシリティー値を指定できるように なりました。

#### 2.2 SNMP v2c 対応

## 参照「コマンドリファレンス」/「運用・管理」/「SNMP」

ネットワーク管理プロトコル SNMP (Simple Network Management Protocol)のバージョ ン 2c(SNMPv2c)に対応しました。

## 2.3 ポートステータス一覧表示機能追加

## 参照「コマンドリファレンス」/「スイッチング」/「ポート」

- SHOW SWITCH PORT コマンドに SUMMARY パラメーターが追加され、ポートステー タスが一覧形式で表示されるようになりました。
- SHOW SWITCH PORT コマンドに SECURITY パラメーターが追加され、ポートセキュ リティーの設定および現在の状態が一覧形式で表示されるようになりました。
- SHOW SWITCH PORT COUNTER コマンドに DETAIL/SUMMARY パラメーターが追 加されました。DETAIL 指定時は、これまでと同じ詳細なカウンター情報が表示されま すが、SUMMARY を指定した場合は、ポートごとのカウンター情報が一覧形式で表示 されるようになりました。

®  *8324XL* リリースノート

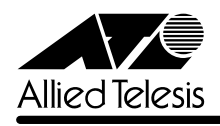

#### 2.4 RRP Snooping

#### 参照「コマンドリファレンス」/「スイッチング」/「RRP Snooping」

ESRP/VRRP および同等機能を持つ製品の下位に本製品を配置し、高速な冗長性を実現する ための RRP Snooping 機能に対応しました。

## 3 本バージョンで仕様変更された機能

ソフトウェアバージョン 2.6.1 から 2.6.1 pl01 へのバージョンアップにおいて、以下の機 能が仕様変更されました。

#### 3.1 ポートセキュリティーについて

## 参照「コマンドリファレンス」/「スイッチング」/「ポート」

- SET SWITCH PORT コマンドの LEARN パラメーターに 0 (ゼロ) を指定した場合、バー ジョン 2.6.1 までは、ポートセキュリティーが解除されていましたが、バージョン 2.6.1 pl01 では、ポートセキュリティーは有効のまま、解除されなくなりました。LEARN パ ラメーターに 0 を指定すると、MAC アドレスの学習機能を停止(ポートロック)します。 ポートセキュリティーを解除する場合は、LEARN パラメーターに NONE を指定してく ださい。
- SET SWITCH PORT コマンドの INTRUSIONACTION パラメーターに TRAPCONTINUE/LOGCONTINUE が指定できるようになりました。TRAP/LOG を 指定した場合は、未学習の送信元 MAC アドレスを持つ不正フレームを受信すると、 SNMP トラップの送信 / ログの記録を行いますが、その後に同じ未学習の送信元 MAC アドレスを持つ不正フレームを受信してもトラップの送信 / ログの記録を行いません。 TRAPCONTINUE / LOGCONTINUE を指定すると、トラップ送信済み / ログ記録済み の不正フレームを受信しても、再度、トラップの送信 / ログの記録を行います。

# 3.2 スタティックエントリー自動登録機能について

#### 参照「コマンドリファレンス」/「フォワーディングデータベース」

○ スタティックエントリー自動登録機能で指定できるマッチ条件が、1 ポートあたり 8 件 から 32 件に拡張されました。

#### 4 本バージョンで修正された項目

ソフトウェアバージョン 2.6.1 から 2.6.1 pl01 へのバージョンアップにおいて、以下の項 目が修正されました。

4.1 ポートセキュリティーの Limited モード (SET SWITCH PORT コマンドで RELEARN パラメーターを OFF)とスタティックエントリーの自動登録機能を併用している場合に、 設定を保存して再起動すると、該当ポートのポートセキュリティーが正しく動作しない ことがありましたが、これを修正しました。

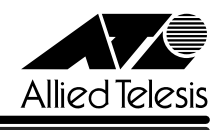

- 4.2 SET LOG OUTPUT コマンドで、出力先に PERMANENT を指定して、保存するメッセー ジの最大数を変更し、設定を保存して再起動すると、再起動前のログ情報が消えてしま うことがありましたが、これを修正しました。
- 4.3 ハードウェア IP フィルターで、IPORT オプションを指定しない場合、10/100M ポー トで最大 252 個まで (IGMP Snooping および MLD Snooping 無効時は 254 個) フィ ルターエントリーを作成できるはずが、125 個以上作成できないことがありましたが、 これを修正しました。
- 4.4 Protected Ports VLAN から、DELETE VLAN PORT コマンドでクライアントポートを 削除すると、削除したポート以外のポートとアップリンクポート間の通信ができないこ とがありましたが、これを修正しました。
- 4.5 SET SWITCH PORT コマンドの INGRESSLIMIT パラメーターで、受信レート上限値 を設定したポートに、ADD SWITCH L3FILTER ENTRY コマンドで入力ポート(IPORT) のみを指定したハードウェア IP フィルターを設定すると、受信レートの制限が有効に ならないことがありましたが、これを修正しました。
- 4.6 スパニングツリープロトコルで、最大エージタイムのタイマー稼働中に、Configuration BPDU(Hello パケット)を受信した際のタイマー更新処理に誤りがあり、正しく動作 しないことがありましたが、これを修正しました。
- 4.7 スパニングツリープロトコルで、RAPIDモードのときに、本製品がルートブリッジになっ ても、New Root トラップが発行されないことがありましたが、これを修正しました。
- 4.8 ポートセキュリティーの Dynamic Limited モード設定時(SET SWITCH PORT コマン ドで RELEARN パラメーターを ON)、学習可能な送信元 MAC アドレスの最大数に達 して学習機能を停止した状態(ポートロック状態)で、SET SWITCH PORT コマンド の INTRUSIONACTION パラメーターを TRAP から LOG、または LOG から TRAP に 変更すると、学習済みの通信可能な MAC アドレスが、不正 MAC アドレスとして扱わ れることがありましたが、これを修正しました。
- 4.9 ポ ー ト セ キ ュ リ テ ィ ー 機 能 有 効 時、SET SWITCH PORT コマンドの INTRUSIONACTION パラメーターに DISABLE を設定しても、学習可能な送信元 MAC アドレスの最大数を超えて、未学習の送信元 MAC アドレスを持つフレームを受信した 場合に、SNMP トラップを送信しないことがありましたが、これを修正しました。

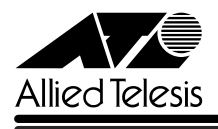

## 5 本バージョンでの制限事項

ソフトウェアバージョン 2.6.1 pl01 には、以下の制限事項があります。

## 5.1 ログについて

## 参照「コマンドリファレンス」/「運用・管理」/「ログ」

ADD LOG OUTPUT/SET LOG OUTPUT コマンドで、MODULE=SWITCH と指定すると、 設定が正しく反映されないためsyslog サーバーへの出力ができません。スイッチングモジュー ルを指定する場合は、モジュール名ではなく、MODULE=87 とモジュール ID を指定してくだ さい。

## 5.2 トリガーについて

#### 参照「コマンドリファレンス」/「運用・管理」/「トリガー」

- CREATE TRIGGER REBOOT コマンドに RESTART または ALL を指定した場合、 RESTART REBOOT コマンド実行による再起動と、RESTART SWITCH コマンド実行 による再起動で、syslog サーバーに転送される情報が異なります。
- CREATE TRIGGER コマンドの REPEAT パラメーターに回数を指定した後、設定を 保存すると、設定ファイル上の REPEAT パラメーターの値が入力時とは異なる 場合があります。また、CREATE TRIGGER コマンドの REPEAT パラメーターに回数を 指 定 し、 ト リ ガ ー が 指 定 回 数 実 行 さ れ た 後 で 設 定 を 保 存 し、SET CONFIG コマンドで起動時設定ファイルとして再起動すると、REPEAT 設定値が不正な 値と判断され、トリガーの設定が反映されません。

#### 5.3 SNMP について

#### 参照「コマンドリファレンス」/「運用・管理」/「SNMP」

イーサネット MIB の dot3StatsCarrierSenseErrors の値が取得できません。

#### 5.4 ポートセキュリティーについて

## 参照「コマンドリファレンス」/「スイッチング」/「ポート」

パケット受信中のポートに対して、SET SWITCH PORT コマンドで RELEARN パラ メーターを OFF から ON(Dynamic Limited モード有効)に変更すると、FDB に送信元 MAC アドレスが登録されず、すべてのパケットが破棄されます。運用中に、RELEARN パラメーター を変更しないでください。

#### 5.5 ポートミラーリングについて

## 参照「コマンドリファレンス」/「スイッチング」/「ポート」

システム再起動後にソースポートをタグ付きに設定した場合、同ポートでタグなしパケットを 受信すると、タグ付きでミラーポートから出力されます。

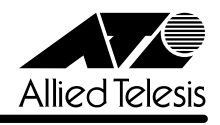

## 5.6 802.1X 認証について

## 参照「コマンドリファレンス」/「スイッチング」/「802.1X 認証」

- 802.1X 認証機能が無効のままで、SET PORTAUTH PORT SUPPLICANTMAC コマ ンドで CONTROL パラメーターの設定を変更しても、現在の設定に反映されません。
- Windows 2000 Server (IAS) を RADIUS サーバーとして使用している場合、本製品の Supplicant ポートは認証されません。
- システム起動直後、ケーブルを接続していない Authenticator ポートに対して SHOW PORTAUTH PORT コマンドを実行すると、Authenticator PAE State が INITIALISE で あるにもかかわらず、Port Status が authorised と表示されます。
- Authenticator ポートから IGMP Query メッセージが送信されません。その場合には、 IGMP Snooping を無効に設定してください。
- RESET PORTAUTH PORT MULTIMIB コマンドを使用しても未認証の supplicant 情報はリセットされません。
- SNMP マ ネ ー ジ ャ ー で、dot1xAuthAuthControlledPortControl の 情 報 を 変更(Set) した後、CREATE CONFIG コマンドで現在の設定を保存すると、 設 定 の 変 更 が 設 定 フ ァ イ ル に 反 映 さ れ ま せ ん。Authenticator ポ ー ト の 状態を手動で変更する場合は、SET PORTAUTH PORT コマンドの CONTROL パラメー ターで指定してください。
- クライアントが RADIUS サーバーに送る Access-request (認証要求)に含まれる NAS-Port のアトリビュートの値は、「物理ポートの番号 -1」になります。

#### 5.7 RRP Snooping について

#### 参照「コマンドリファレンス」/「スイッチング」/「RRP Snooping」

RRP Snooping 有効時、マスターポートになっているポートで 802.1X 認証機能を有効に すると、マスターポートのステータスが残ってしまいます。ただし、動作上の問題はなく、 SHOW RRPSNOOPING コマンド では表示されません。802.1X 認証機能を無効にしたとき、 有効前のマスターポートのステータスが表示される場合があります。

#### 5.8 スパニングツリープロトコルについて

#### 参照「コマンドリファレンス」/「スパニングツリープロトコル」

○ RAPID モード (SET STP コマンドの MODE パラメーターで設定) のときに、SET STP コマンドを DEFAULT オプション付きで実行すると、DISABLE STP PORT コマンドで STP を無効にしていたポートで通信ができなくなります。DISABLE STP PORT コマンドで STP を無効にしたポートがある場合は、SET STP コマンドの DFFAULT オプションを使用しないでください。

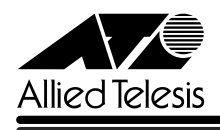

- RAPID モード(SET STP コマンドの MODE パラメーターで設定)で新規作成した STP ドメインの所属 VLAN にタグ付きポートを割り当てると、DISABLE STP PORT コマンドの設定が削除されます。STP ドメインの所属 VLAN にタグ付きポートを 割り当てるときは、DISABLE STP PORT コマンドで STP を無効にしたポートがないか どうかを確認してください。
- RAPID モード(SET STP コマンドの MODE パラメーターで設定)のときに、DISABLE STP PORT コマンドで STP を無効にしていたポートに、SET STP コマンドで RSTPTYPE パラメーターを変更しても、現在の設定に反映されません。
- RAPID モードで STP ドメインを複数作成した場合には、CREATE CONFIG コマンドで 設定を保存するのではなく、SHOW CONFIG コマンドで DYNAMIC オプションを指定 して現在の設定内容を表示し、その内容を EDIT コマンドで設定ファイルに貼り付けて ください。CREATE CONFIG コマンドで設定を保存すると、正しく動作しないことが あります。
- STANDARD モードと RAPID モードの両方の STP ドメインに属するポートにおいて、 SET STP PORTコマンドでPATHCOSTパラメーターを変更すると、エラーメッセージが 表示されます。ただし、動作上の問題はなく、現在の設定にも正しく反映されます。エラー メッセージを表示させないようにするには、SET STP PORT コマンドで、STP ドメインと ポートの両方を指定してください。
- STANDARD モード (SET STP コマンドの MODE パラメーターで設定) のときに、 ENABLE STP コマンドを実行すると、DISABLE STP PORT コマンドの設定が削除 されます。

#### 5.9 スタティックエントリーについて

### 参照「コマンドリファレンス」/「フォワーディングデータベース」

本製品宛通信時、スタティックエントリーを登録したポート以外でも通信が可能になります。

#### 5.10 ハードウェア IP フィルターについて

#### 参照「コマンドリファレンス」/「ハードウェア IP フィルター」

PROTOCOL=IGMP を指定しても、IGMP メッセージがフィルタリングされません。

#### 5.11 経路制御について

参照「コマンドリファレンス」/「IP」/「経路制御(スタティック)」

ADD IP ROUTE コマンドの NEXTHOP パラメーターに自インターフェースアドレスを指定す ると、IP ルーティングテーブルに登録されてしまいます。その場合、登録したネットワーク 宛ての通信ができませんので指定しないでください。

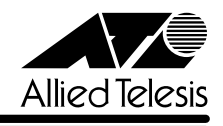

## 5.12 IGMP について

## 参照「コマンドリファレンス」/「IP」/「IGMP」

- Last Query Interval Timer (retransmit timer) が起動中に Leave Group メッセージを 受信すると、Last Query Interval Timer が更新されます。
- Last Query Interval Timer(retransmit timer)が起動中に Membership Report メッセージを受信しても、Refresh Timer は更新されますが、Last Query Interval Timer が停止しないため、Group Specific Query を送信します。
- NONQUERIER が Leave Group メッセージを受信すると RT (Refresh Timer) を更新 します。

## 5.13 IGMP Snooping について

## 参照「コマンドリファレンス」/「IP」/「IGMP Snooping」

1 つのポートに同一グループの複数メンバーが登録されている場合、そのうち 1 つのホスト からの Leave Group メッセージを受信すると、他のホストがいるにもかかわらずグループから 削除されます。

#### 5.14 DHCP サーバー機能について

## 参照「コマンドリファレンス」/「DHCP サーバー」

- DHCP クライアントが DHCP Discover を送信した際に、DHCP サーバーが割り当て ようとしている IP アドレスを、ICMP には応答せず ARP のみに応答する別のホスト がすでに使用していると、DHCP Discover を送信した DHCP クライアントが、DHCP Offer を受信することができません(IP アドレスを取得することができません)。
- DHCP サーバー機能使用時、DELETE IP INTERFACE コマンドを実行すると、同コマ ンドを実行したのとは別の VLAN において、DHCP クライアントが IP アドレスを取得 できなくなる場合があります。このようなときは、RESET IP コマンドを実行してくだ さい。
- DHCP サーバー機能使用時、リレーエージェント経由で受信したリース延長要求に対し、 DHCPNAK メッセージを返送するため、DHCP クライアントと DHCP サーバーが別セ グメントに所属し、クライアントからの延長要求を受信した際に、DHCP サーバーは正 しく応答できません。
- SHOW DHCP CLIENT コマンドで表示される DHCP レンジ内の IP アドレスのテーブ ルには Client ID が表示されていなくても、内部で保持している DHCP テーブルにクラ イアントの割り当てが残っている場合、ADD DHCP RANGE コマンドで、IP アドレス を特定の MAC アドレスに関連付け(静的割り当て)ようとするとエラーメッセージが 表示され、静的割り当てが行えないことがあります。このようなときは、DESTROY DHCP RANGE コマンドを実行してください。

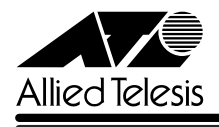

## 5.15 ファームウェアインストーラーによるソフトウェアのバージョンアップについて

本製品のソフトウェアをバージョンアップする場合には、必ず、本製品からログアウトして ください。本製品にログインしたままで、セットアップツールを使用して本製品のソフト ウェアをバージョンアップしようとしても、エラーメッセージが表示されて、バージョン アップを実行することができません。

## 6 取扱説明書・コマンドリファレンスの補足・誤記訂正

同梱の取扱説明書、および CD-ROM に収録されている「CentreCOM 8324XL コマンドリファ レンス 2.6(Rev.B)」の補足事項です。

#### 6.1 ポートミラーリングについて

## 参照「コマンドリファレンス」/「スイッチング」/「ポート」

タグ付きのパケットがタグなしのソースポートから入力されると、ミラーポートからはタグ なしの状態で出力されます。

#### 6.2 DHCP サーバー機能について

## 参照「コマンドリファレンス」/「DHCP サーバー」

DHCP クライアントからのオプション 57(Maximum DHCP Message Size) メッセージを 受けられません。

#### 6.3 フラッディングレートについて

10/100Mbps ポートが 24 ポートリンクした状態で、拡張モジュールの 1000Mbps ポート (ポート 25) からフラッディングパケットを送信すると、1000Mbps ポート(ポート 26)から 送信されるパケットの転送率が下がる場合があります。

#### **6.4 ステータス LED に関して**

#### 参照「CentreCOM 8324XL 取扱説明書」23 ページ

ステータス LED の表示の説明に誤りがありましたので、訂正してお詫びいたします。

- **誤** FAULT LED の色:緑
- **正** FAULT LED の色:赤

#### 6.5 拡張モジュールに関して

#### 参照「CentreCOM 8324XL 取扱説明書」120 ページ

拡張モジュールのポート仕様の記載に誤りがありましたので、訂正してお詫びいたします。

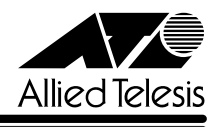

**誤**

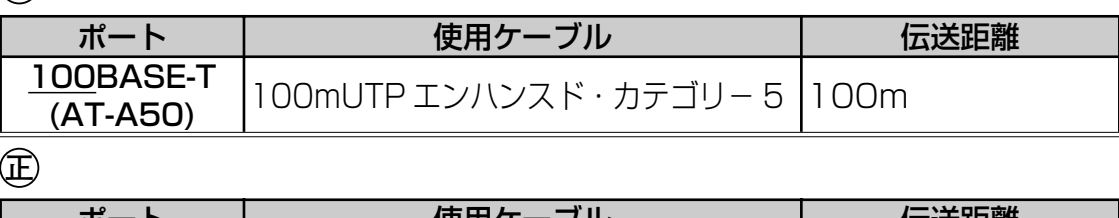

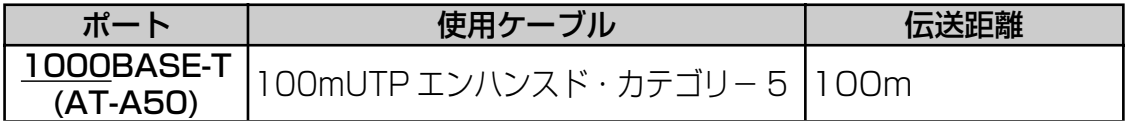

## 6.6 仕様に関して

## 参照「CentreCOM 8324XL 取扱説明書」133 ページ

仕様表の記載に誤りがありましたので、訂正してお詫びいたします。

**誤** 準拠規格 IEEE802.3D Spanning Tree

IEEE802.3p Class of Service, priority protocol

安全規格 VCCI クラス A

**正** 準拠規格 IEEE802.1D Spanning Tree IEEE802.1p Class of Service, priority protocol EMI 規格 VCCI クラス A

追記事項:

準拠規格として IEEE802.3ad Link Aggregation(Manual Configuration) がサポート されています。なお、接続機器については弊社ホームページに掲載の「トランキング相互接続 可能機種リスト」を参照してください。

## 7 未サポートコマンド(機能)

以下のコマンド(機能)はサポート対象外ですので、あらかじめご了承ください。 太字はコマンド名、細字は該当コマンドのパラメーター名です。

 SHOW EXCEPTION SHOW DEBUG [STACK] SHOW BUFFER [SCAN] [QUEUEPOINTERS] SHOW FLASH FFS CLEAR FLASH TOTALLY DELETE NVS BLOCK [INDEX] CLEAR NVS TOTALLY SHOW FFILE VERIFY SHOW FFILE [DEBUG] PURGE FILE TRANSLATIONTABLE ENABLE RADIUS DEBUG DISABLE RADIUS DEBUG SHOW RADIUS DEBUG ENABLE MAIL DEBUG

®  *8324XL* リリースノート

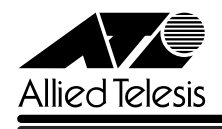

 DISABLE MAIL DEBUG RESET MAIL SET MAIL SMTPSERVER=ipaddr

 ENABLE SWITCH DEBUG DISABLE SWITCH DEBUG SHOW SWITCH DEBUG ENABLE SWITCH BIST SHOW SWITCH BIST SHOW SWITCH MEMORY SET SWITCH SOCK SHOW SWITCH SOCK SET SWITCH PHY SHOW SWITCH PHY SHOW SWITCH SWTABLE SET SWITCH PORT [MODE={MASTER;SLAVE}] SET SWITCH PORT [SPEED= {1000MFULL¦1000MHALF¦1000MFAUTO¦1000MHAUTO}] ACTIVATE SWITCH PORT AUTONEGOTIATE ENABLE PORTAUTH DEBUG PORT DISABLE PORTAUTH DEBUG PORT

 ENABLE VLAN DEBUG DISABLE VLAN DEBUG SHOW VLAN DEBUG

 ENABLE STP DEBUG [PORT] DISABLE STP DEBUG [PORT] SHOW STP DEBUG SHOW STP PORT RSTPSTATE

 ENABLE SWITCH L3FILTER SWFILTBYPASS DISABLE SWITCH L3FILTER SWFILTBYPASS

 SHOW IP CACHE SHOW IP CASSI ENABLE IP DEBUG DISABLE IP DEBUG SHOW IP DEBUG SHOW PING DEBUG PURGE PING TOTALLY SHOW TRACE DEBUG SET IP FLOW SHOW IP FLOW ENABLE TCP DEBUG

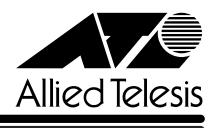

 DISABLE TCP DEBUG ENABLE IP ICMPREPLYMSG DISABLE IP ICMPREPLYMSG SHOW IP ICMPREPLYMSG ADD IP INTERFACE IPADDRESS [FRAGMENT] SET IP INTERFACE IPADDRESS [FRAGMENT] ENABLE IP ROUTE DEBUG DISABLE IP ROUTE DEBUG SHOW IP ROUTE DUMP ENABLE PING POLL DEBUG DISABLE PING POLL DEBUG

 ENABLE IP IGMP DEBUG DISABLE IP IGMP DEBUG SHOW IP IGMP DEBUG

 ENABLE MLDSNOOPING DEBUG DISABLE MLDSNOOPING DEBUG

 ENABLE DHCP [BOOTP] [DEBUG] DISABLE DHCP [BOOTP] [DEBUG]

 ENABLE TEST INTERFACE DISABLE TEST INTERFACE SHOW TEST [INTERFACE] RESET TEST INTERFACE SHOW PKT SET PKT START PKT STOP PKT MODIFY DUMP

アライドテレシス株式会社